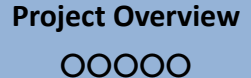

**Case Study: Nitrofen** ○○○○○○○○○○

 $\mathcal{O}$ 

# **Health Assessment Workspace Collaborative (HAWC)**

Project Overview

**Andy Shapiro, B.S.P.H.** MSPH Student

#### **Ivan Rusyn, M.D., Ph.D.**

Professor

Department of Environmental Sciences and Engineering Gillings School of Global Public Health University of North Carolina at Chapel Hill

January 2014

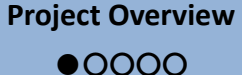

**Case Study: Nitrofen** ○○○○○○○○○○

 $\mathcal{O}$ 

### **Overall project concept**

**Web-based workspace to create, store, share, and display data and results and conduct chemical health assessments**

- **Team collaboration**  multiple users can work on a single assessment
- **Automate** report generation, and **standardize** the process of building an assessment, based on existing guidance
- **Modular** architecture based on key components in assessment process such as literature search, data-extraction, synthesis, and reference-value derivation
- Facilitates **integration** with existing tools (BMDS) and information (HERO, ACTOR, NTP/OHAT, etc.)
- Enables **stakeholders** to engage, participate, and **dive into the details**
- Makes the process more **transparent**

**Project Overview**

○●○○○

**Case Study: Nitrofen** ○○○○○○○○○○

○

## **Why is this important?**

### **NRC (2011) Recommendations :**

- Standardize the presentation of reviewed studies in **tabular or graphic form** to capture the key dimensions of study characteristics, weight of evidence, and utility as a basis for deriving reference values and unit risks
- Develop templates for **evidence tables, forestplots, or other displays**
- **Establish protocols for review** of major types of studies, such as epidemiologic and bioassay

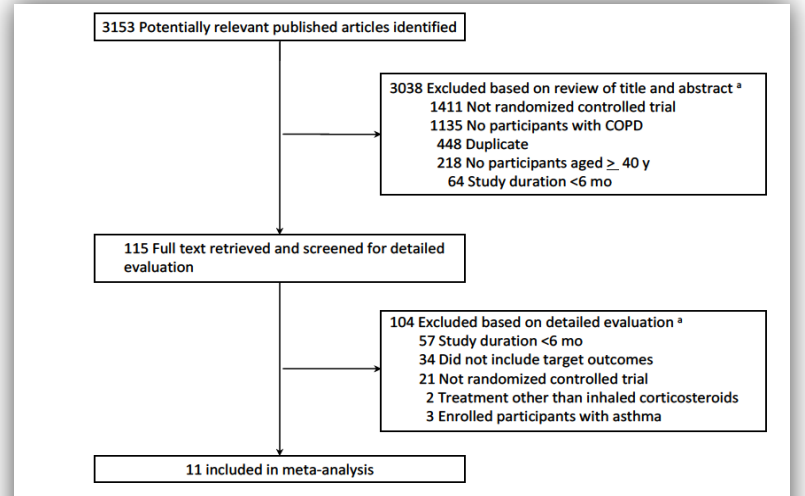

**FIGURE 7-3** Example of an article-selection process. "Articles could be excluded for more than one reason; therefore, summed exclusions exceed total. Abbreviation: COPD, chronic obstructive pulmonary disease. Source: Drummond et al. 2008

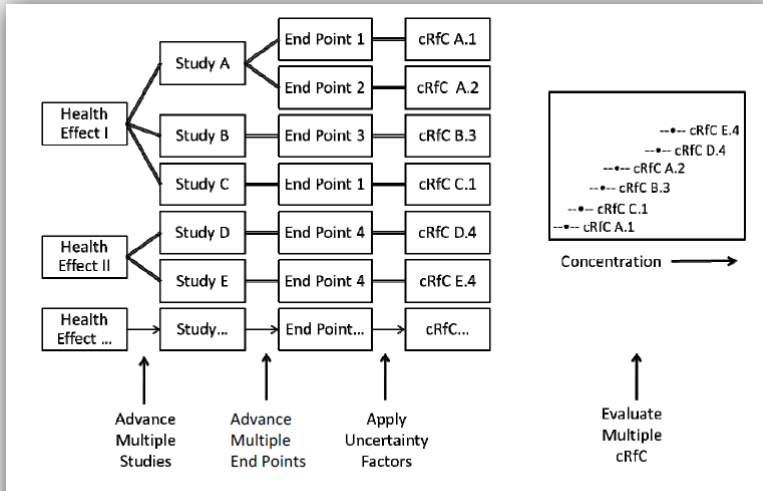

FIGURE S-1 Illustration of potential process for identifying an RfC. Health effects associated with exposure to the chemical are identified.

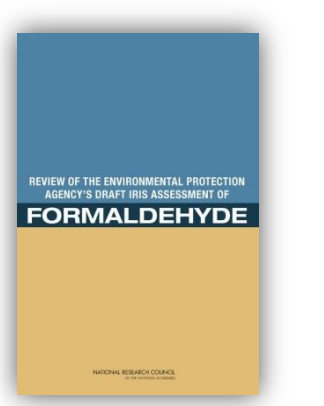

**NRC (2011): Review of EPA Draft IRIS Assessment of Formaldehyde**

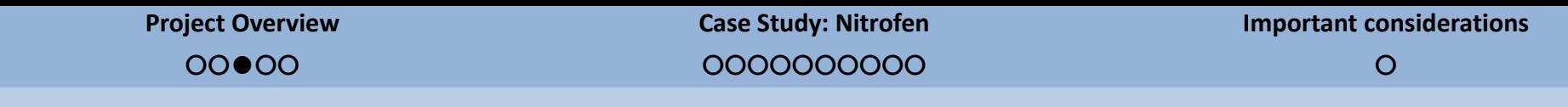

### **Where does HAWC fit in the human health assessment process?**

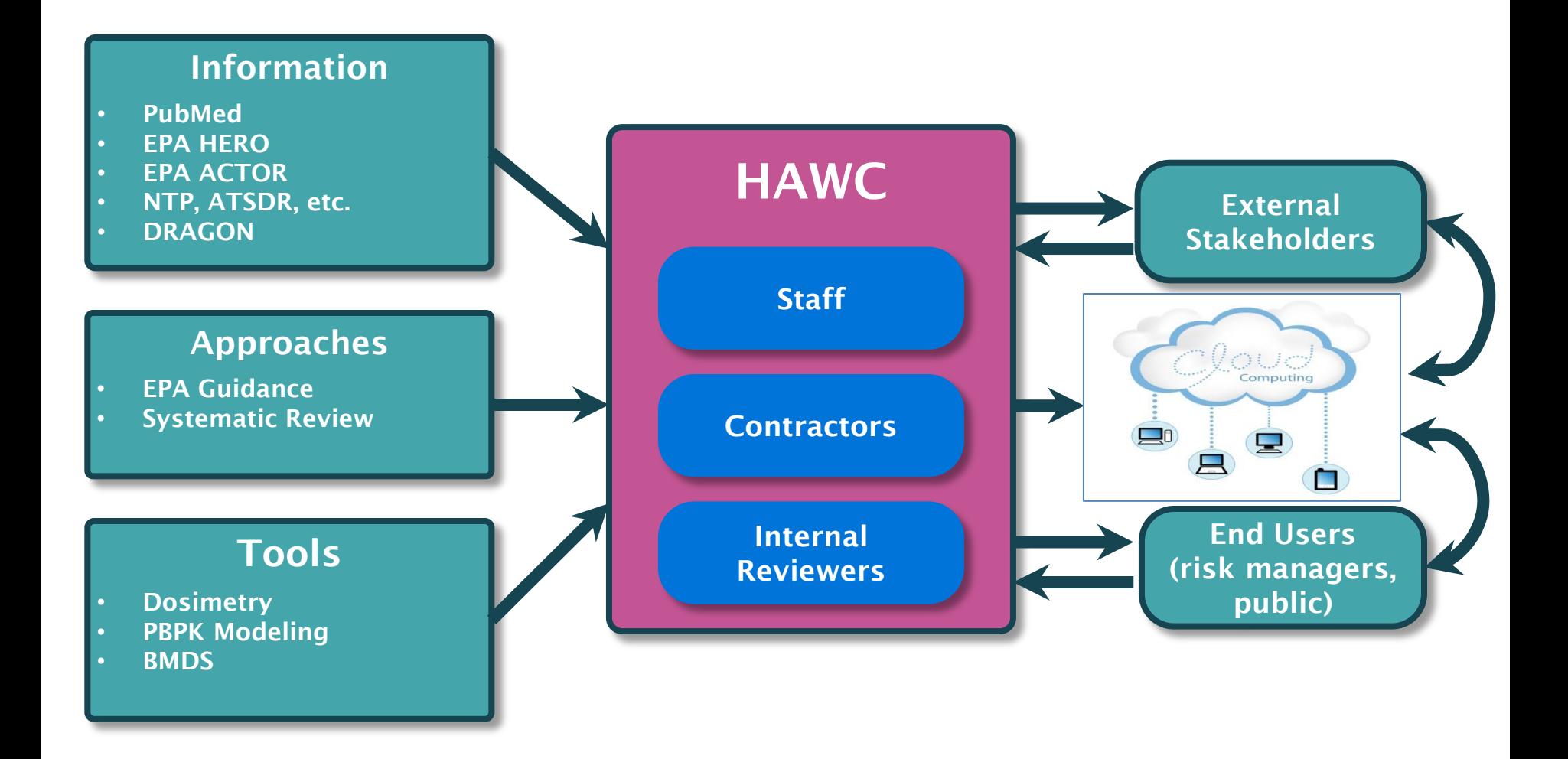

**Case Study: Nitrofen** ○○○○○○○○○○

 $\Omega$ 

### **A complex assessment process simplified through modules**

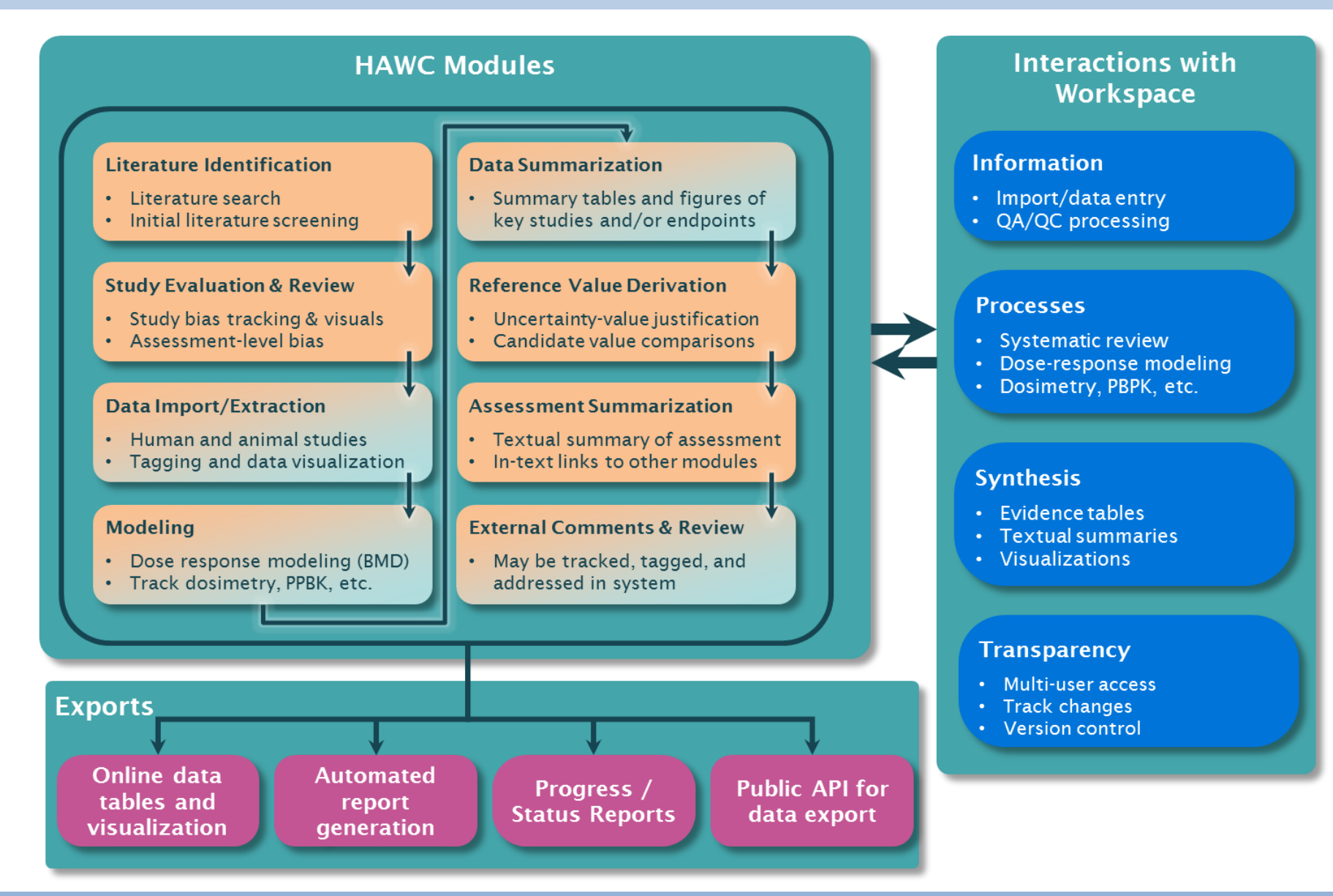

**Case Study: Nitrofen** ○○○○○○○○○○

 $\Omega$ 

### **Web-based workspace enables sharing and tiered access**

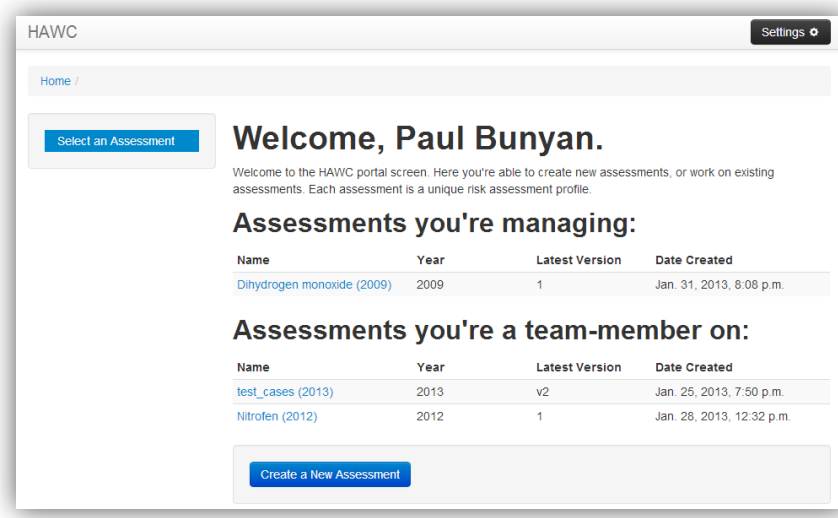

#### **Levels of access:**

- *Project managers:* change permissions settings, including who can edit assessment content and which modules are enabled
- *Team-members:* add, edit, and delete content
- *Reviewers:* view assessment and potentially add comments before assessment is public
- *Public:* if an assessment is made public, the general-public can view and potentially add comments (if commenting is enabled)

**[HAWC is a prototype website actively under development,](https://hawcproject.org/)  feedback is appreciated. Create an account at:** 

**[https://hawcproject.org](https://hawcproject.org/)**

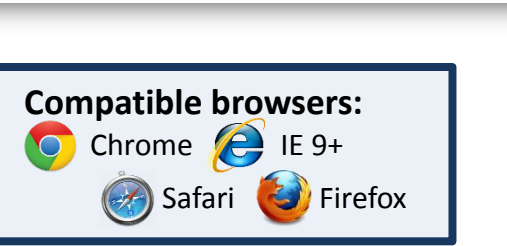

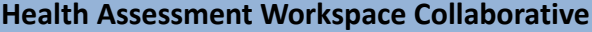

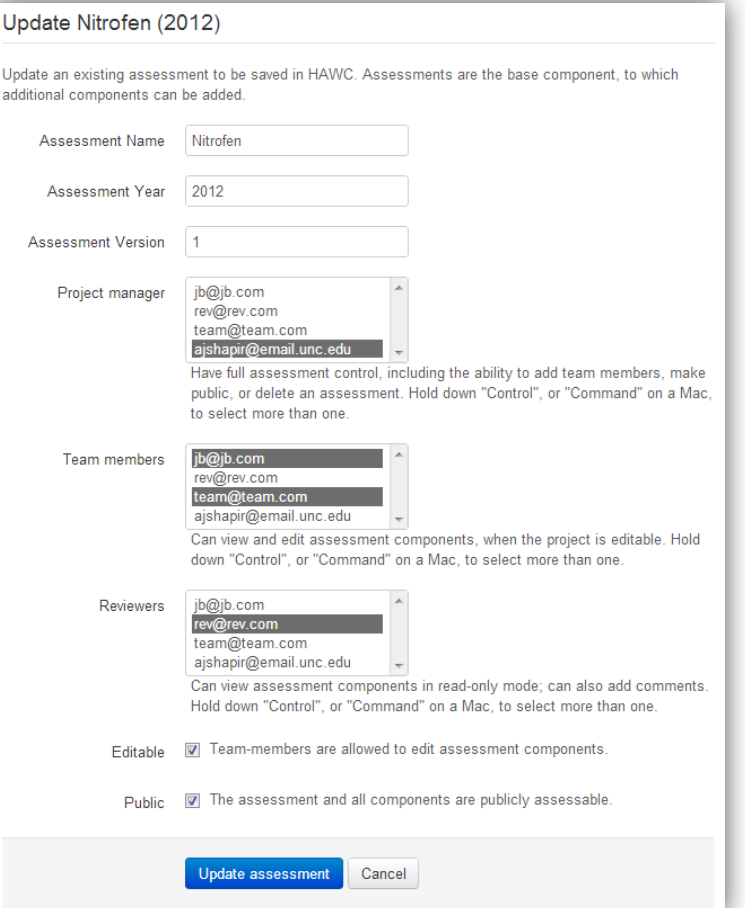

**Case Study: Nitrofen**

*FINAL* 11-5-2012

○

### **Case Study: Nitrofen (EPA, 2012)**

- Data-rich PPRTV
- Herbicide; currently banned in US but still of interest at some Superfund sites
- Little human data, but animal chronic, subchronic, reproductive, developmental, and cancer data
- Derived Provisional RfD (p-RfD) and Provisional Oral Slope Factor (p-OSF)
- 71-page document (including summary tables, appendices, and supplementary tables)

Provisional Peer-Reviewed Toxicity Values for

Nitrofen  $(CASRN 1836-75-5)$ 

Superfund Health Risk Technical Support Center National Center for Environmental Assessment Office of Research and Development U.S. Environmental Protection Agency Cincinnati, OH 45268

**Case Study: Nitrofen**

○●○○○○○○○○

○

### **Step 1**: Literature Search and Initial Screening

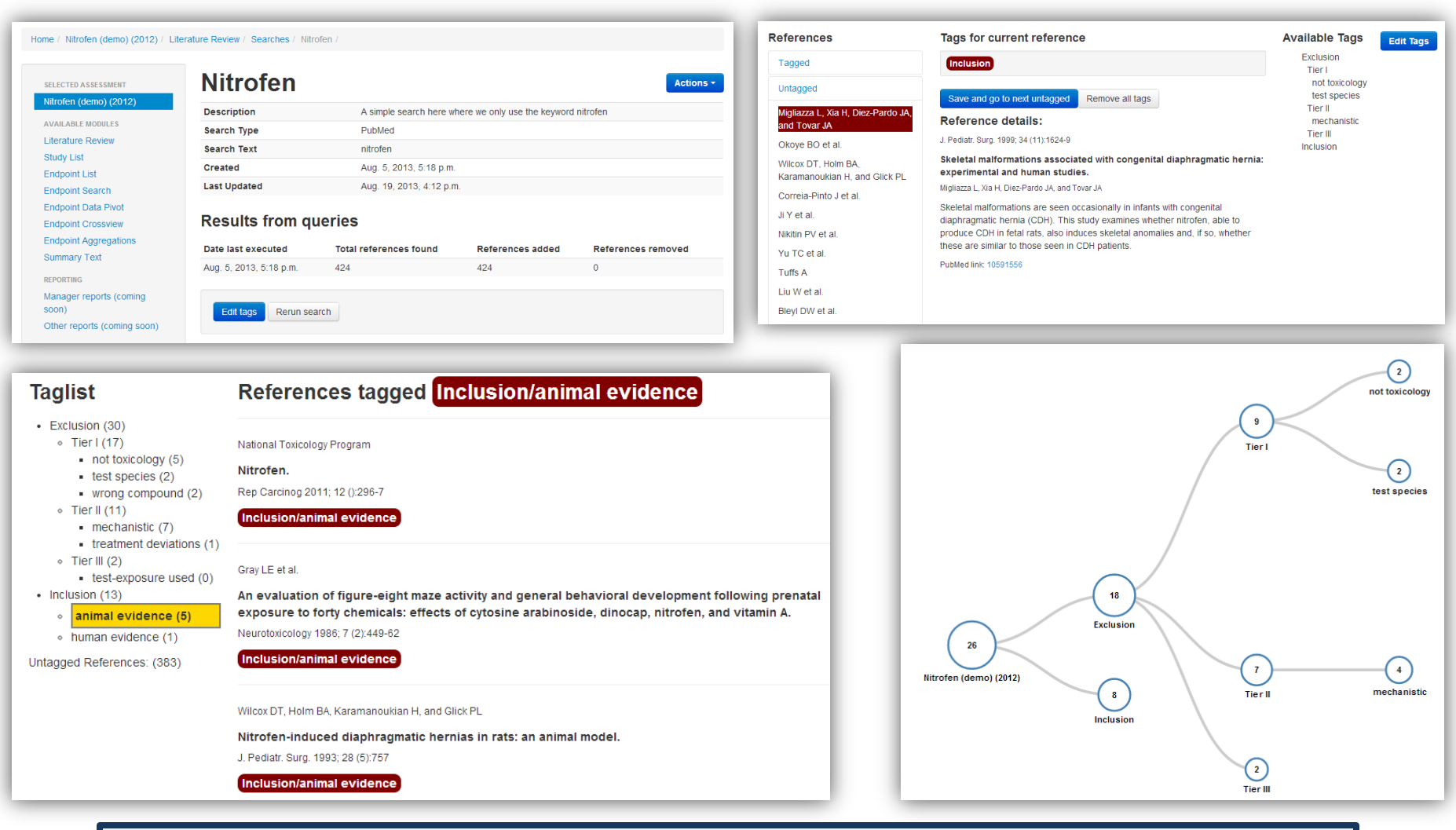

#### **Demonstration links:**

**[Pubmed Search|](https://hawcproject.org/lit/assessment/1/search/nitrofen/) [Tagging \(login required\)](https://hawcproject.org/lit/assessment/1/search/nitrofen/tag/) | [Tagged Reference \(tabular\)](https://hawcproject.org/lit/assessment/1/references/)** | **[Tagged References \(visualization\)](https://hawcproject.org/)**

**Case Study: Nitrofen** ○○●○○○○○○○

 $\mathcal{O}$ 

### **Step 2:** Evaluation of the Risk of Bias

#### **Individual study summary of bias Cross-study summary of bias**

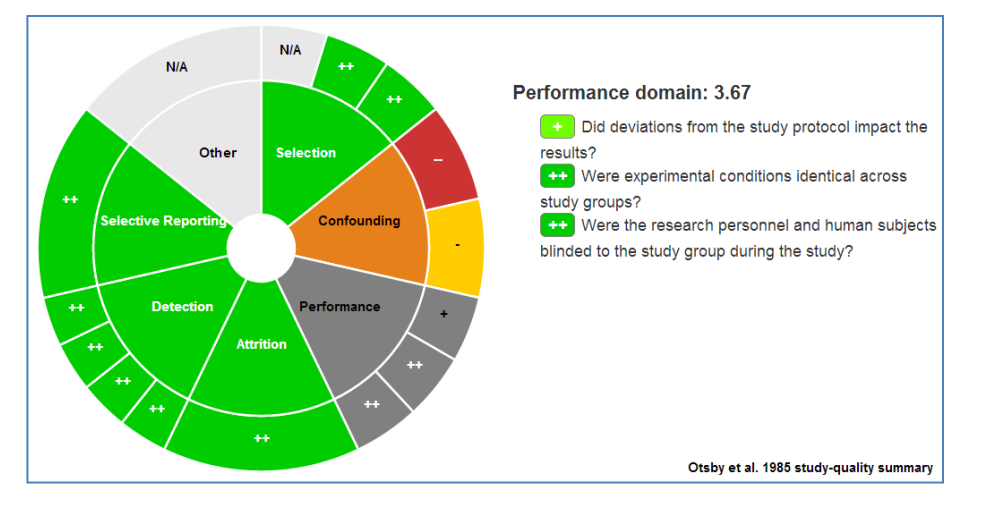

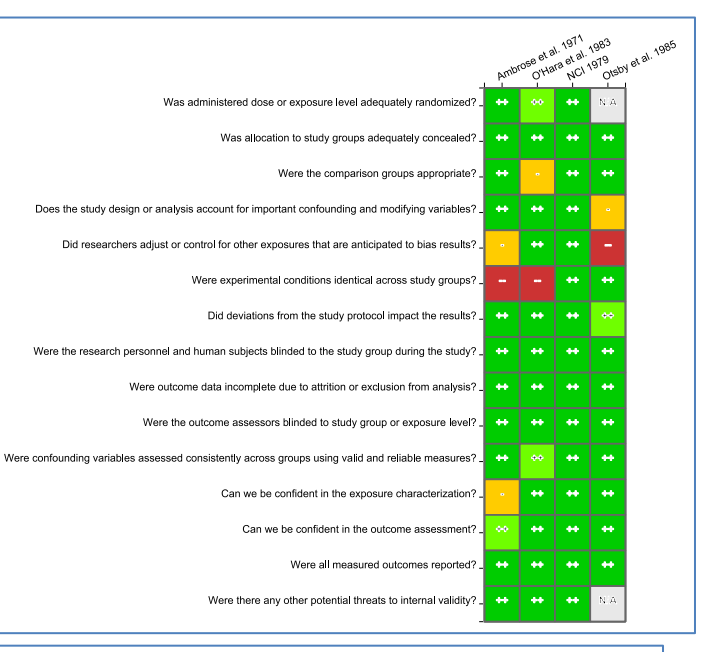

### **Study/endpoint bias + dose-response**

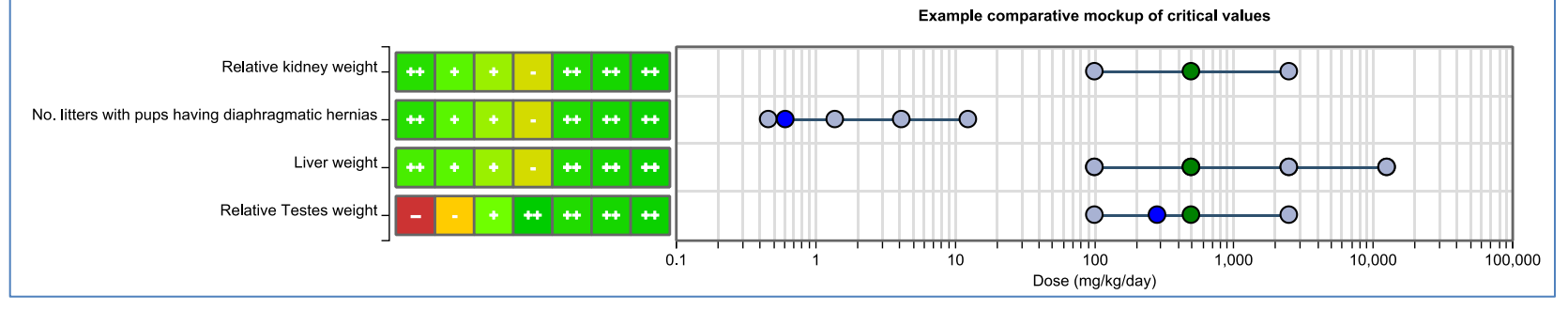

#### **Demonstration links: [Individual Study Bias](https://hawcproject.org/study/3299/study-quality/) | [Cross-Study Bias](https://hawcproject.org/study/assessment/1/study-qualities/heatmap/) [| Study Bias + Dose-Response \(under development\)](https://hawcproject.org/)**

**Case Study: Nitrofen** ○○○●○○○○○○

 $\overline{O}$ 

### **Step 3a:** Adding and Visualizing Animal Bioassay Data

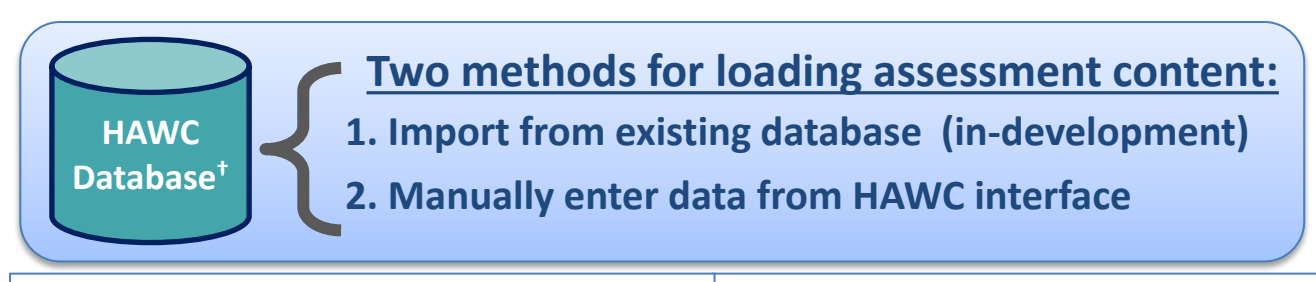

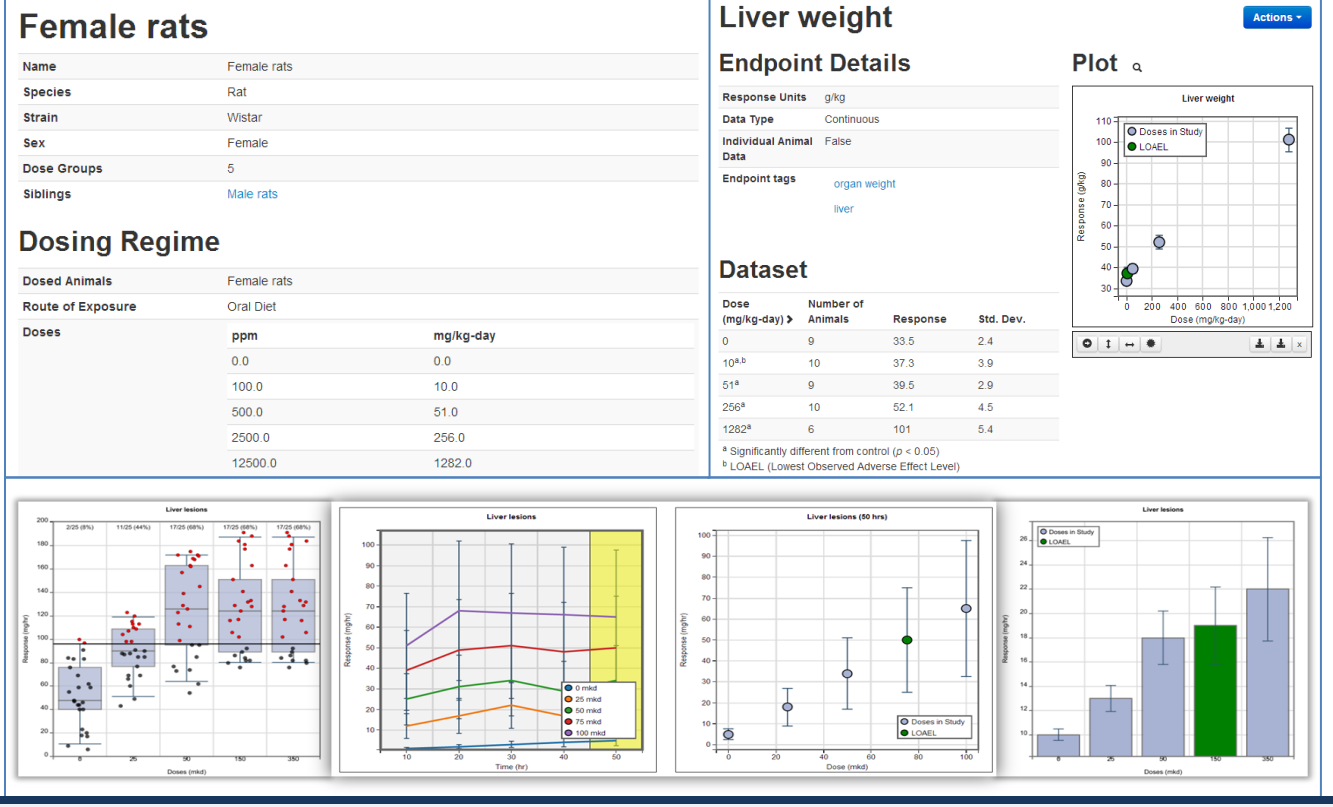

**Demonstration links: [Animal Group](https://hawcproject.org/ani/animal-group/3/) | [Endpoint](https://hawcproject.org/ani/endpoint/18/) [| Dose+Response+Time Plots](https://hawcproject.org/) | [Dose-Response Plot](https://hawcproject.org/ani/endpoint/33/) | [Dose-Response Barchart](https://hawcproject.org/ani/endpoint/33/)**

**Case Study: Bisphenol A**

○○○○●○○○○○

SELECTED ASSESSMEN hna (2013)

**AVAILABLE MODULES** Literature Review Shidy List **Endpoint List Endpoint Search Endpoint Data Pivo Endpoint Crossvie Endpoint Aggrega Summary Text** Comment Summa EPIDEMIOLOGY **Study List** 

○

### **Step 3b:** Adding and Visualizing Epidemiology Data

#### **Study-population level information**

#### NHANES (2003-2008); adults without cardiovascular disease

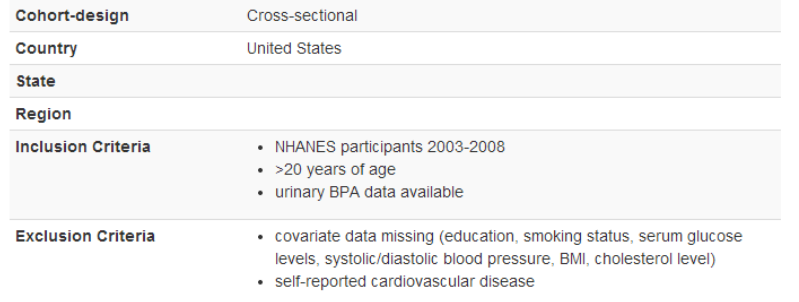

## **Assessed outcome details**

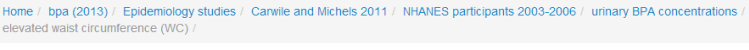

### elevated waist circumference (WC)

#### **Health effect description**

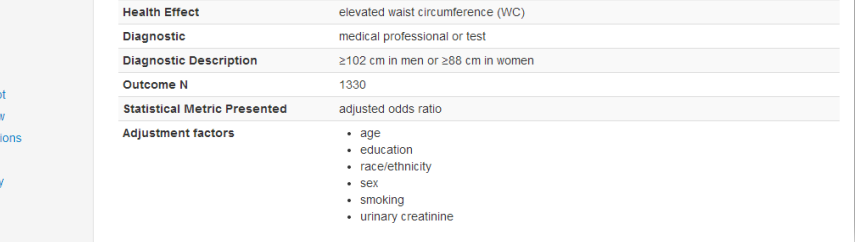

#### **Results summary and visualizations**

#### Health results by exposure-group

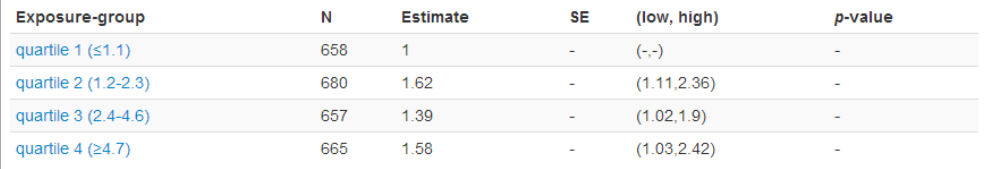

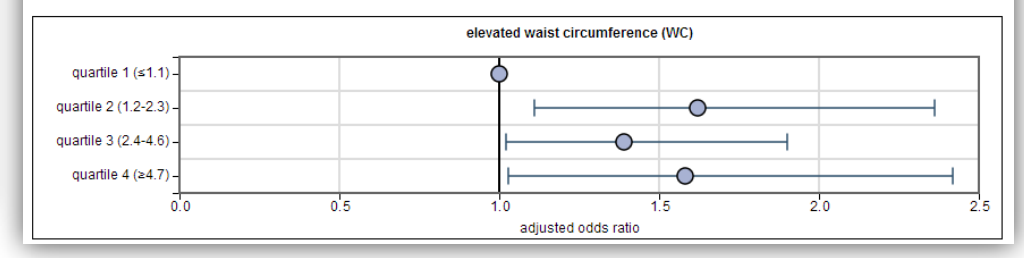

#### **Confounding Criteria**

#### **Demographic information**

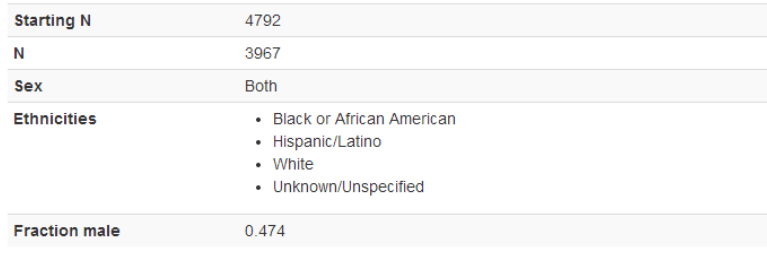

#### **Available exposures**

- urinary BPA concentration (females)
- urinary BPA concentration (males)

**Case Study: Nitrofen**

○○○○○●○○○○

○

### **Step 4**: Conduct Benchmark Dose Modeling

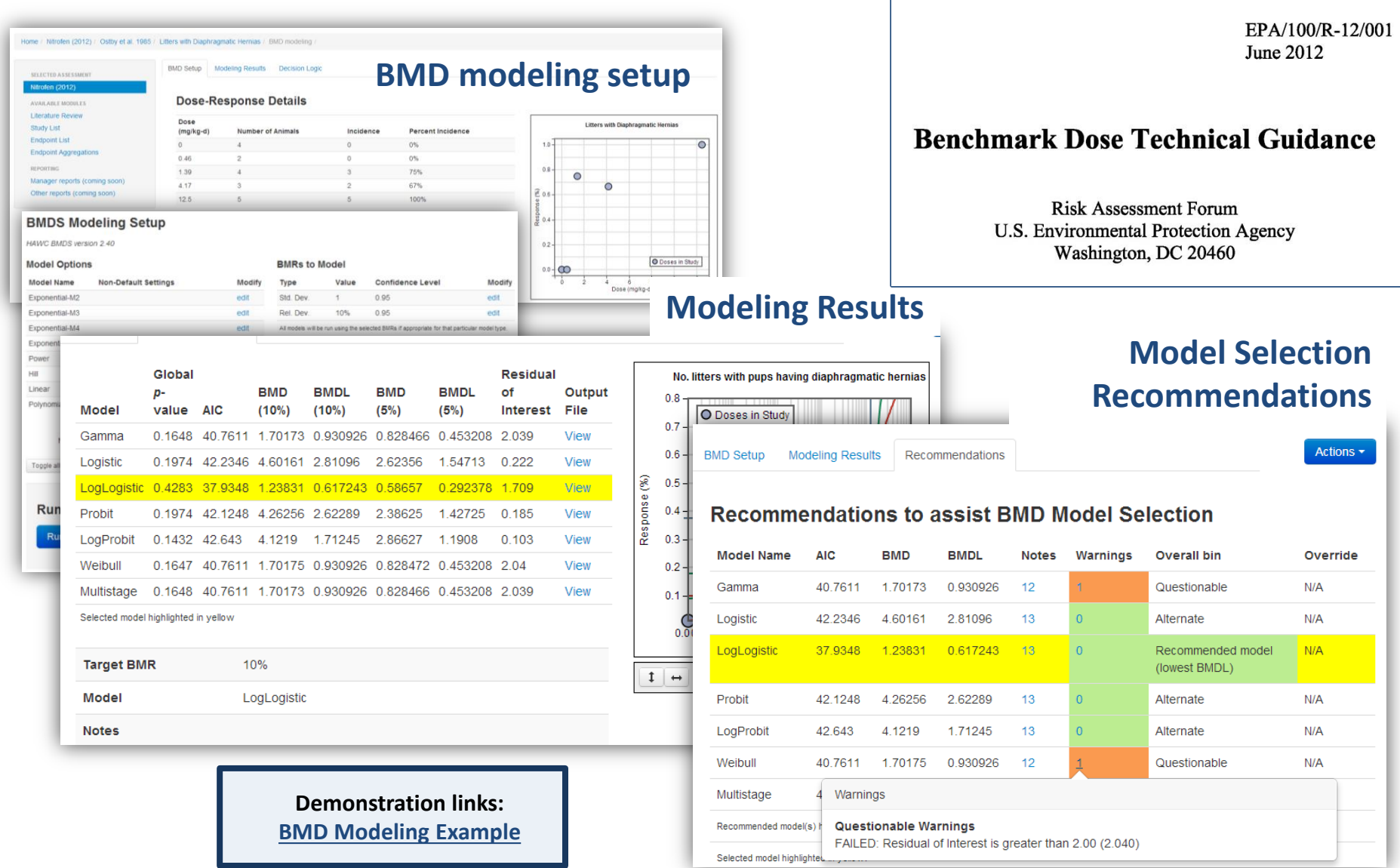

**Project Overview**

**Case Study: Nitrofen** ○○○○○○●○○○

windows is more relevant to the induction of developmental effects than lifetime exposure (U.S. EPA, 1991b)

○

**Step 5a**: Data Summary Options: Uncertainty Values and Data Pivots

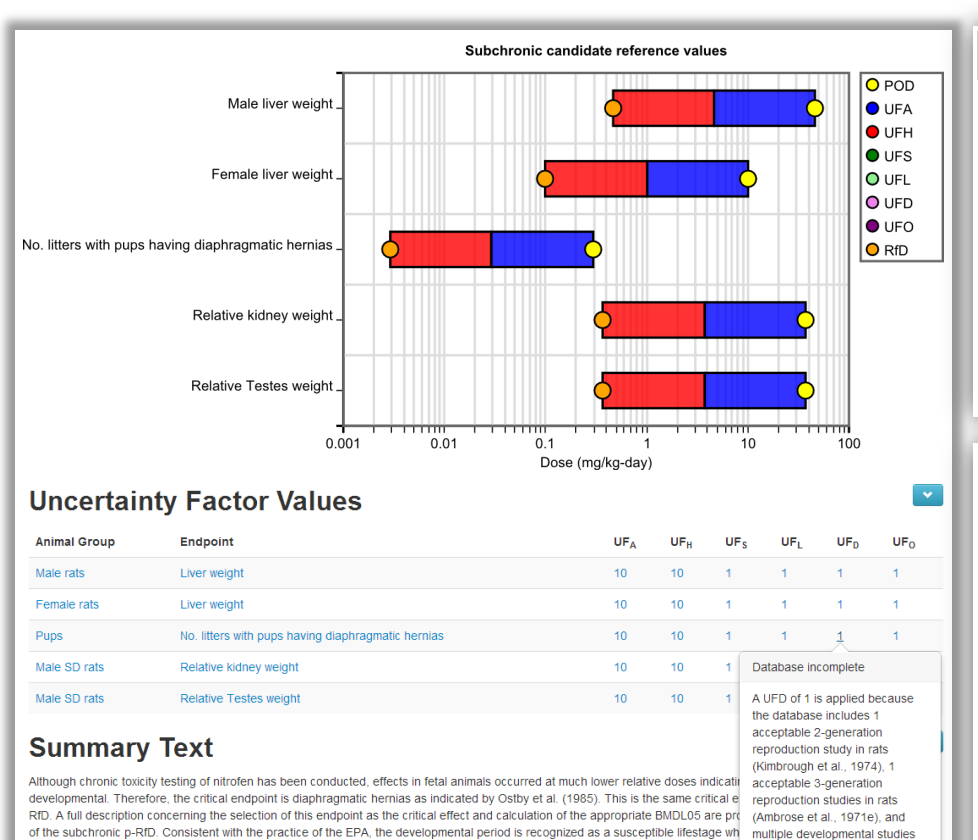

### **Uncertainty factor derivation Customizable endpoint comparisons**

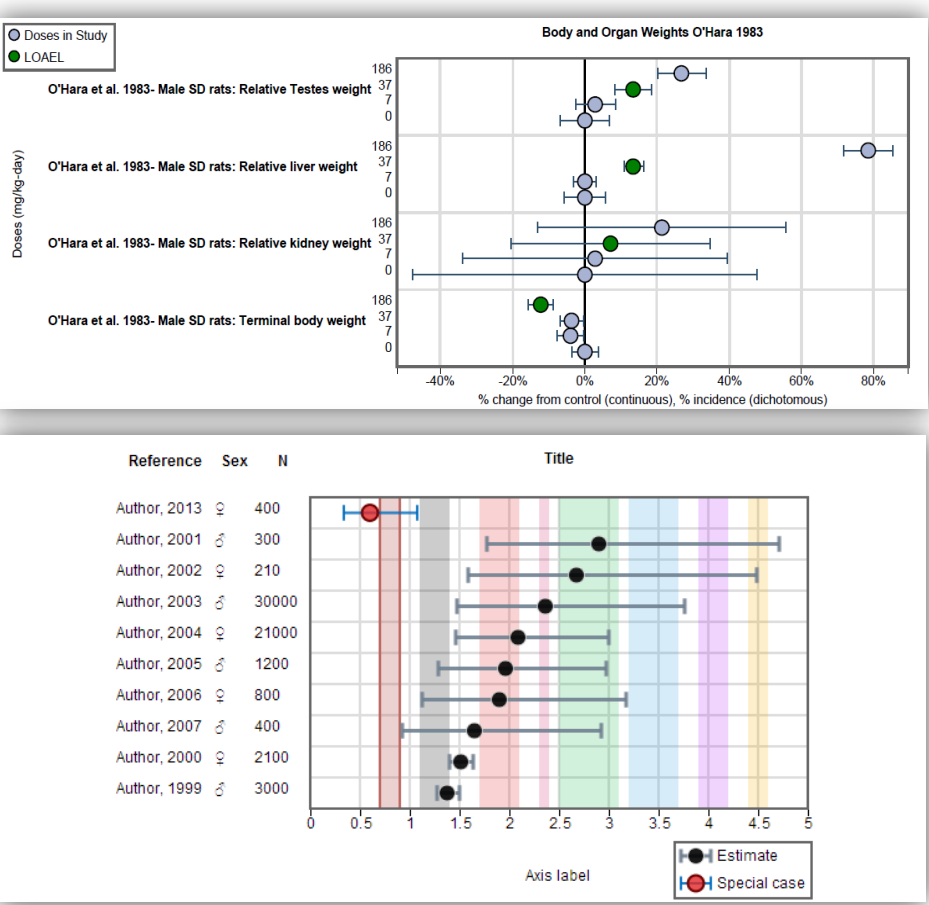

#### **Demonstration links:**

across 4 species (rat, mouse,

rabbit\_bamster\

**[Uncertainty Values \(left\)](https://hawcproject.org/ani/aggregation/5/ufs/) | [Forest-plot \(top-right\)](https://hawcproject.org/ani/aggregation/2/) [| Data Pivot Example #1 \(bottom-right\)](https://hawcproject.org/) | [Data Pivot Example #2](https://hawcproject.org/data-pivot/assessment/1/organ-weights/)**

**Case Study: Nitrofen** ○○○○○○○●○○ **Important considerations**

 $\overline{O}$ 

### **Step 5b**: Data Summary Options: Crossview Plot

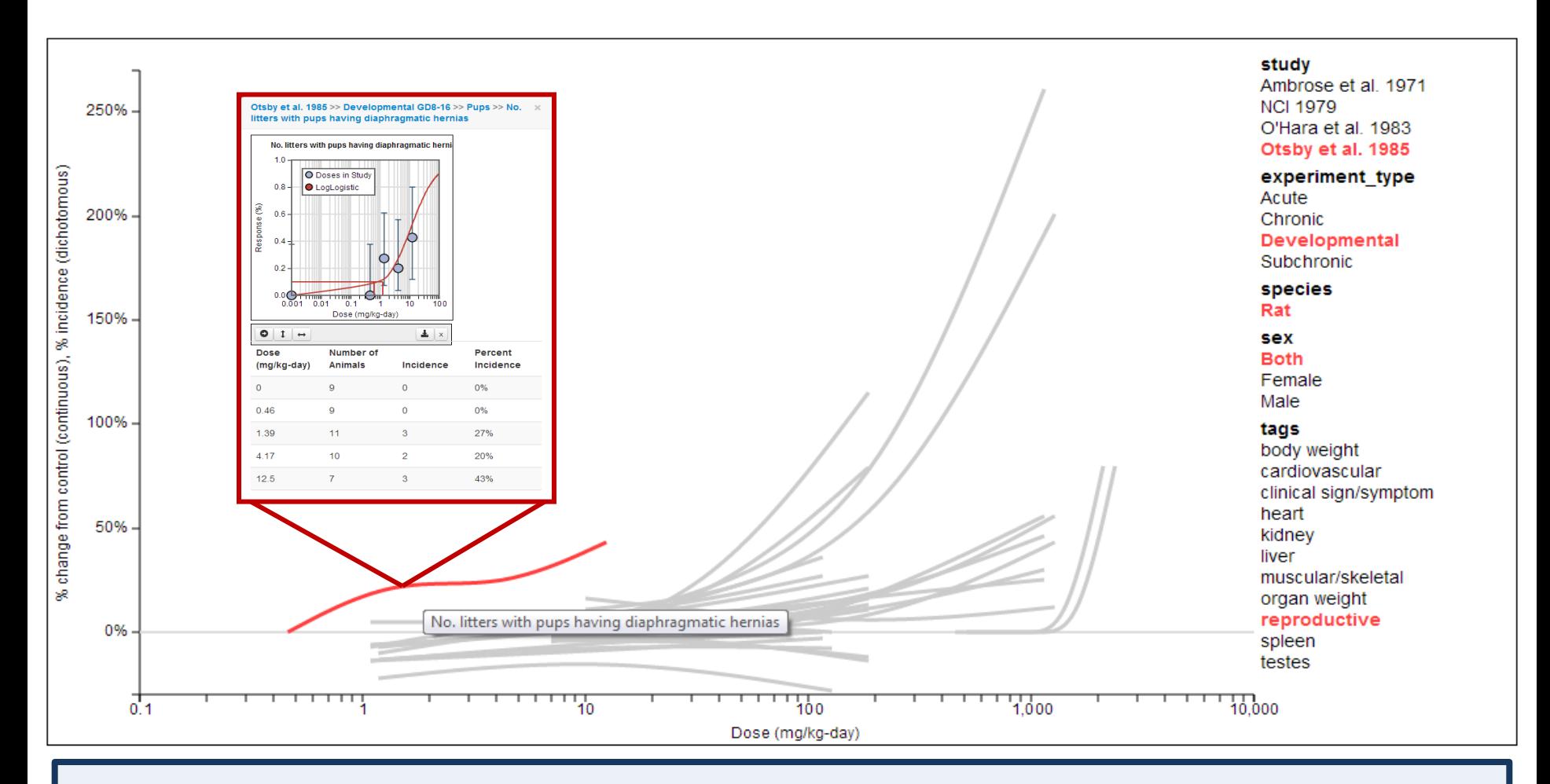

**Crossview plot:** All animal bioassay dose-response datasets available in a HAWC assessment for a given [dose-unit, with response normalized to percent change from control using spline interpolation.](https://hawcproject.org/)  Interactive – clicking on any line displays dose-response details and relevant metadata in red. **[Live link](https://hawcproject.org/ani/assessment/1/endpoints/crossview/)**

**Project Overview**

○○○○○

**Case Study: Nitrofen**

○○○○○○○○●○

**Important considerations**

○

### **Step 6**: Summary Report

#### **Document tree and summary report section**

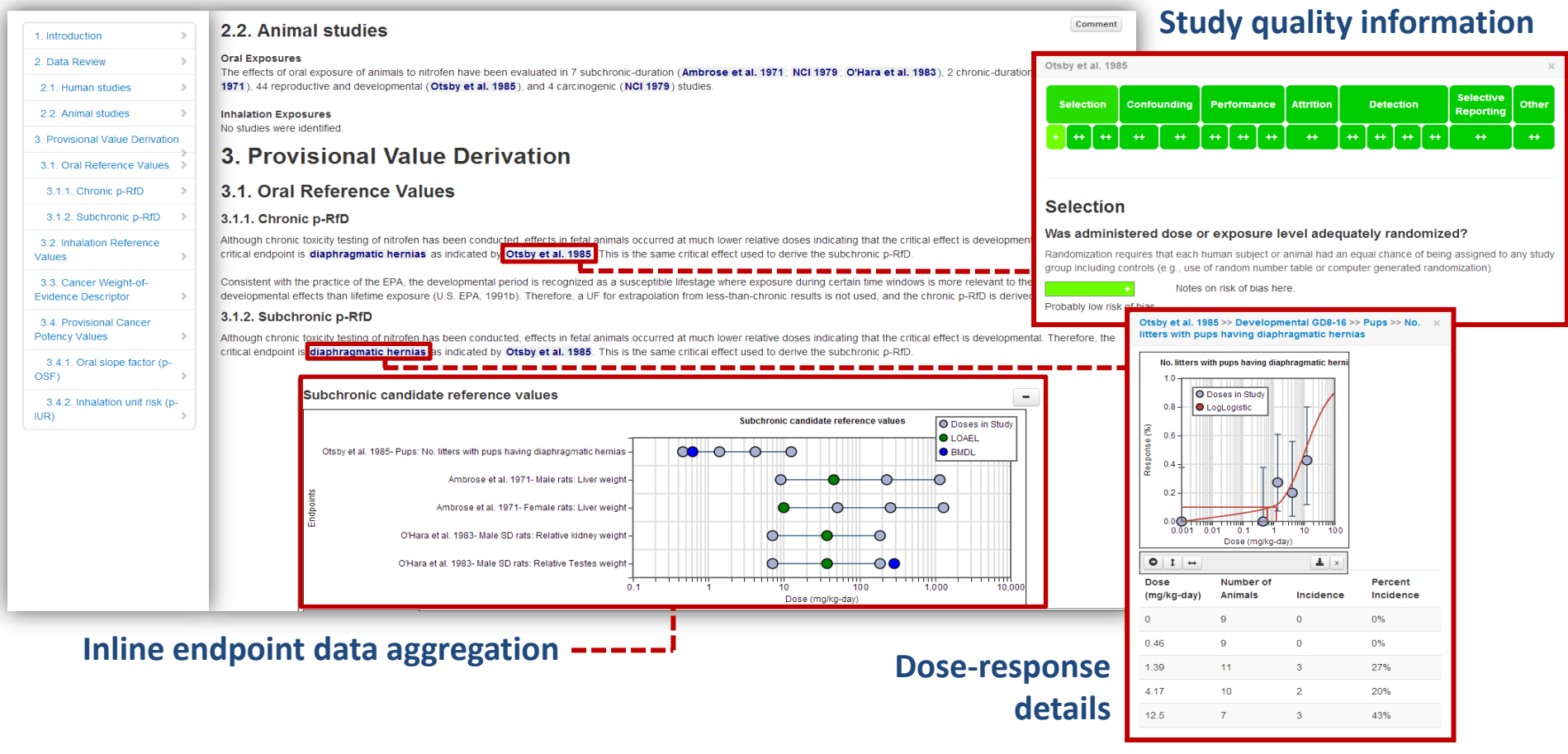

A web-report with headers and sub-headers, similar to a standard report; however, "smart-tags" [dynamically link to other HAWC components. The result is a data-driven summary of the key findings, but](https://hawcproject.org/)  allows uses to view details easily, instead of referring to appendices. **[Live link](https://hawcproject.org/summary/assessment/1/summaries/)**

**Case Study: Nitrofen**

○○○○○○○○○●

 $\overline{O}$ 

### **Step 7**: Public Commenting and Component Versioning

### **Endpoint aggregation versioning Theory Comments Reer review comments**

#### **Prior Versions of Subchronic candidate** reference values

#### **Comparison**

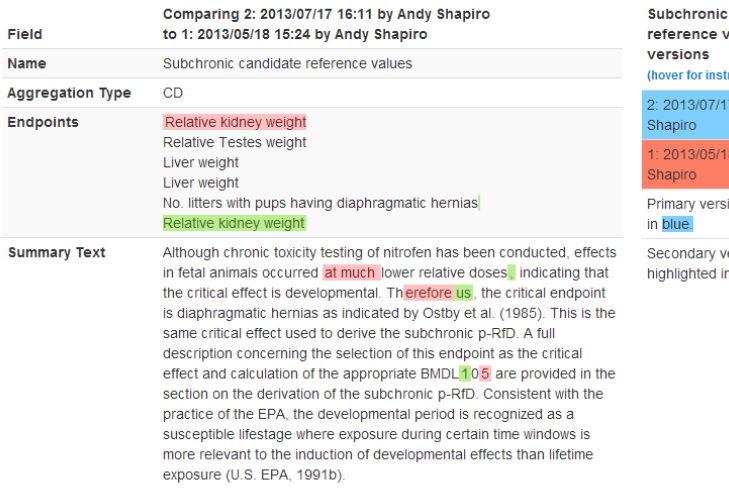

Based on the available literature, there were seven eight subchronic-

#### **Version List**

**Idro** 

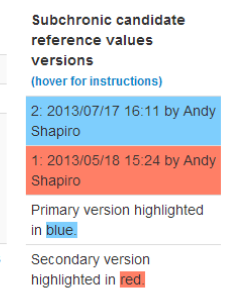

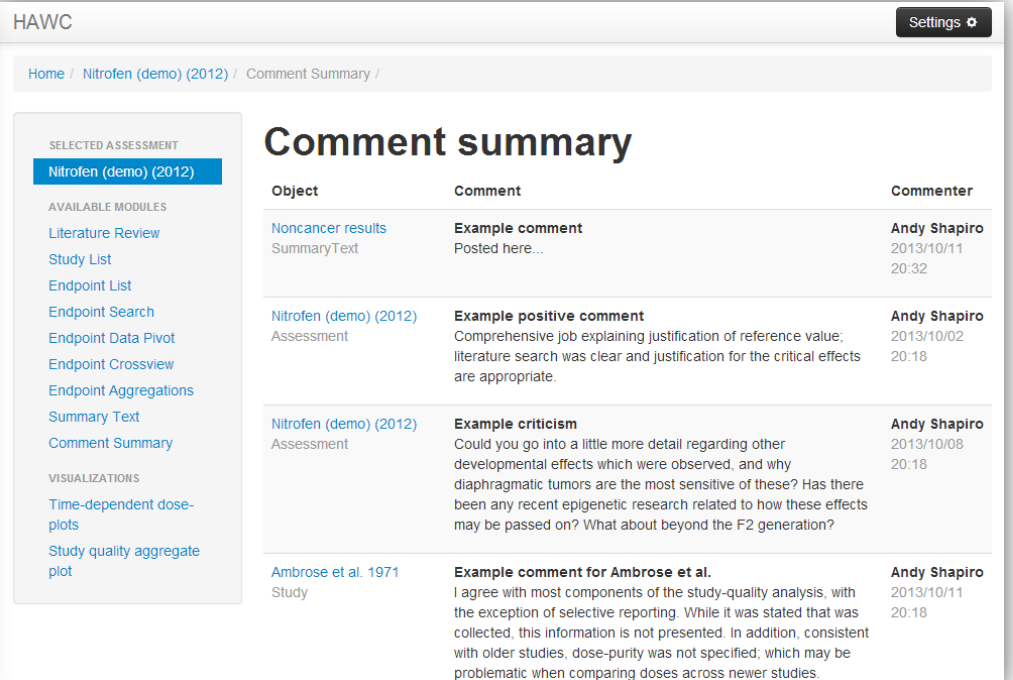

**Demonstration links:** 

**[Object Versioning \(login-required\)](https://hawcproject.org/) | [Comments Report](https://hawcproject.org/comments/assessment/1/all/) | [Study Comment](https://hawcproject.org/study/3297/)**

**Case Study: Nitrofen** ○○○○○○○○○○

### **Important Considerations**

- We appreciate the interest to HAWC and other tools developed by the Carolina Center for Computational Toxicology
- These projects are supported by funding from US EPA (STAR cooperative agreement), NTP/NIEHS (contract), and UNC
- Software license: "…permission to use, copy, and modify the software in source and binary forms, with or without modification *for non-profit purposes only* provided that certain criteria are met…"
- **HAWC is a project under active development; therefore, please bear with us as we work to improve the functionalities**
- Please send questions and/or inquiries to: iir@unc.edu